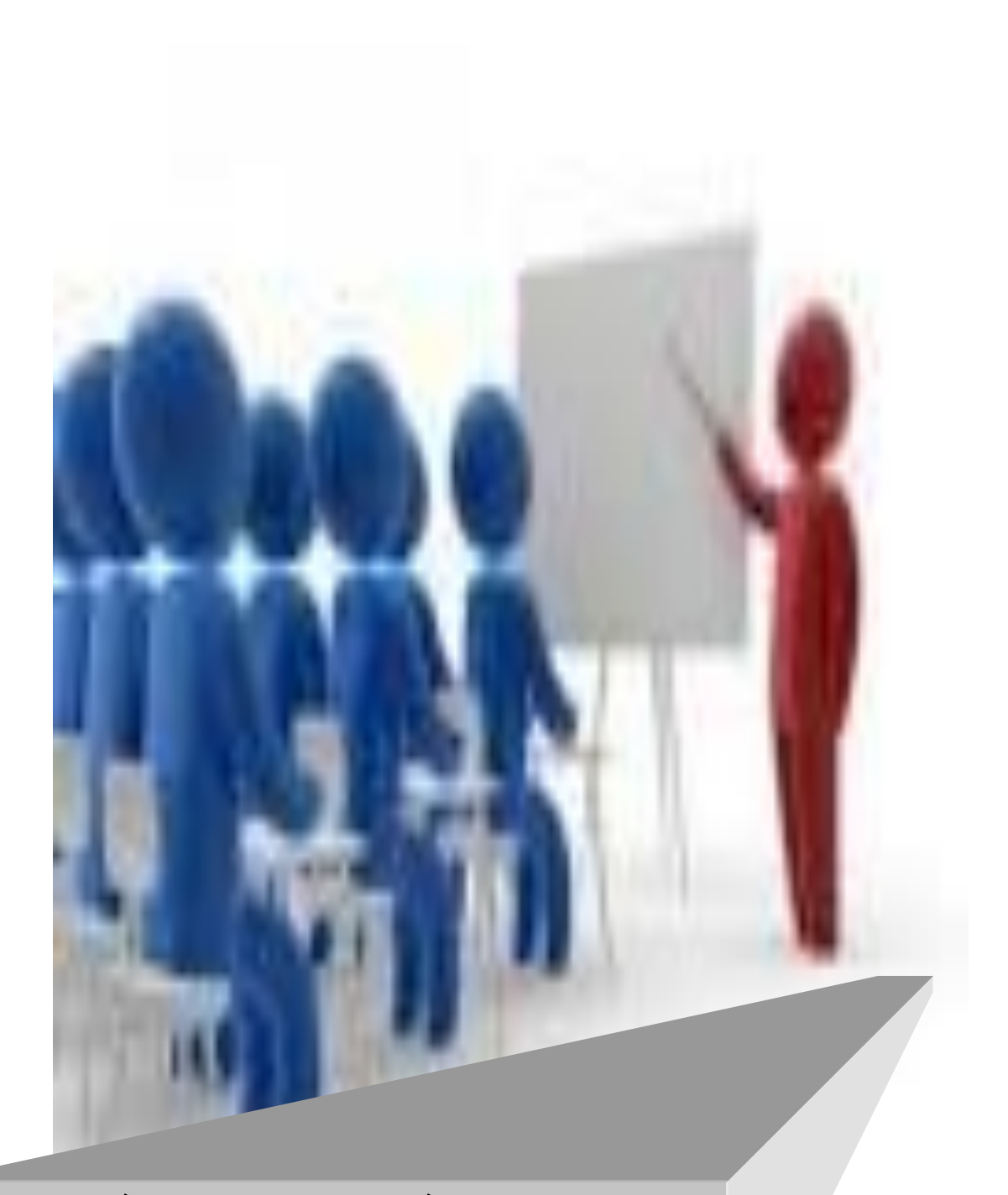

**المحاضرة الرابعة –التقنيات التربوية- المرحلة الثالثة- التقنيات التعليمية الحديثة-قسم التربية الرياضية**

#### ثانياً: التقنيات المديثة:

#### Audio Aids . التقنيات السمعية

وهي الوسائل والأجهزة التي نتقل محتوى معرفي عبر الصوت فقط إلى المستقبلين ونزداد أهميتها عند استخدامها مع الوسائل البصرية. ونتثنتمل على النقنيات السمعية (الراديو، الإذاعة المدرسية، الهانف، مختبر ات اللغة)

#### ٢. التقنيات البصرية:

# آ. جماز العرض فوق الرأس The Overhead Projector يستخدم جهاز العرض فوق الرأس في كثير من المؤسسات التعليمية، بهدف التدريب والتعليم، أو لعرض الأشكال الهندسية والنظريات والقوانين، التبي يتطلب حلها تسلسلا في الشرح.

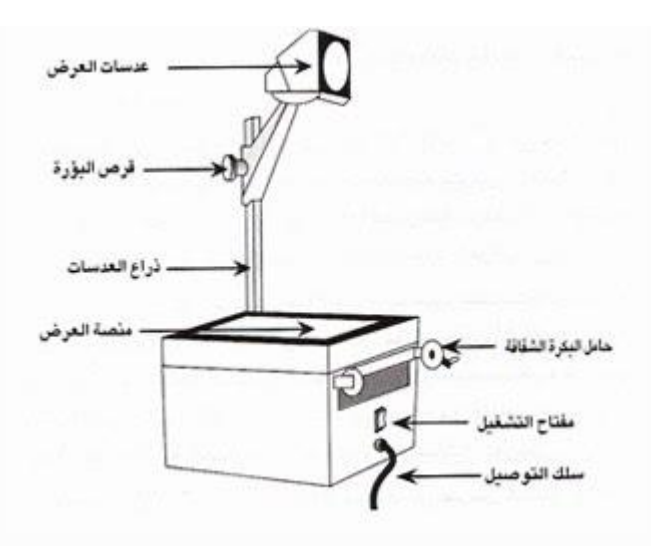

**مسميات الجهاز جهاز العرض العلوي أو ) اإلسقاطي( جهاز العرض فوق الرأس وهو ترجمة للمصطلح اإلنجليزي ) أوفر هيد بروجكتر( جهاز عرض الشفافيات ) ألنة يعرض فقط شفافيات( السبورة الضوئية )ألنها تستخدم كالسبورة الطباشيرية لكنها مضاءة( جهاز العرض األمامي ) ألنة يعرض على شاشة أمام التالميذ(**

**وسائل المحافظة على الجهاز 1-التأكد من عمل مروحة التبريد وذلك بسماع صوتها ، وفي حالة عدم عملها يجب إيقاف الجهاز فوراً 0 2-عدم تحريك الجهاز بعد تشغيله إطالقاً حتى ال يحترق المصباح 0 3-يجب التأكد من فتحات تهوية الجهاز سليمة وال يوجد أي شيء يعيق مرور الهواء 0 4-بعد االنتهاء من العرض يرجي إغالق مفتاح المصباح أوالً وتترك المروحة تعمل لفترة مع عدم تحريك الجهاز ، ثم إغالقه نهائياً ونزع الفيش من مصدر الكهرباء 0 5-في حالة عدم استخدام الجهاز ولو لفترة بسيطة البد من تغطيته حتى ال تتراكم عليه األتربة 0 6-يجب تخزين الجهاز في مكان درجة حرارته معتدلة بعيداً عن الحرارة العالية وبعيداً عن األتربة والغبار ، وكذلك بالنسبة لشاشة العرض**

> **مجاالت االستفادة من جهاز السبورة الضوئية***:* **1-عرض الشفافية كاملة على سطح الجهاز 2-عرض المادة العلمية تدريجياً بواسطة حجب المعلومات**

**3-العرض بواسطة الشفافية المتراكمة 4-عرض المواد المعتمة في المرحلة االبتدائية ) أوراق الشجر –األشكال الهندسية – الرسوم المتحركة( 5-عرض ملخصات موضوعات اإلنشاء الذي يقوم بها الطالب 6-عرض المسائل الحسابية وطريقة حلها لكي يشترك الجميع في مناقشات 7-عرض األشكال الهندسية والنظريات التي تحتاج إلى الشرح والتفسير خطوة بخطوة 8-شرح طرق استخدام القياس بالمسطرة الشفافة وآالت القياس 9-معلم التربية الرياضية يستطيع أن يرسم المالعب الرياضية ويوضح أساليب اللعب وأماكن التدريب 10-في مجال إدارة األعمال : - يعرض الهيكل التنظيمي للمؤسسات التجارية وكتابة الميزانيات 11-عرض دروس اللغة والعلوم والمواد االجتماعية وغيرها 12-إجراء التجارب العلمية وعرضها ) تكوين المجال المغناطيسي بواسطة برادة الحديد ( 13-عرض الصور المظلمة مميزات الجهاز***:* **1-اإلعداد المسبق للمادة العلمية التي تستخدم من خالله 2-يستخدم في ضؤ النهار العادي مع وجود اإلنارة الكهربائية في غرفة الصف 3-سهل االستخدام ) التشغيل – الصيانة – السعر- انتاج المادة العلمية – خفيف الوزن ( 4-تسهيل عملية الكتابة وجعلها أفضل من الناحية الصحية 5-إخراج المادة الدراسية بشكل جيد وجذاب ) رسوم – أشكال – ألوان ( 6-وضع الجهاز أمام الطالب وعرض المادة على الشاشة المقابلة لهام والتي تقع خلف المعلم ووضع المعلم المقابل للطالب يزيد من فاعلية حضور المعلم وفرص النقاش ومراقبة الطالب والتعرف على التغذية الراجعة أثناء العمل. 7-توفير الوقت والجهد عن طريق عرض ملخص الدرس على شفافية وعرضه بطريقة متسلسلة. 8-إجراء بعض التجارب العلمية على سطح الجهاز ) الدائرة الكهربائية – المجال المغناطيسي ). 9-حفظ المادة العلمية المعدة سواء كانت رسماً أو كتابة الستخدامها عدة مرات في الدروس أو السنوات القادمة. 10-تعطي صورة مكبرة وواضحة تسمح لجميع طلبة الفصل متابعة ومشاهدة موضوع الدرس** 

**كيـف يصـان هـذا الجهـاز***:* **المحافظة على هذا الجهاز أمر ضروري ومحتم حتى يمكن االستفادة منه لـذا: 1-يجب الحرص على رفع المرآة المستوية قبل تشغيل الجهاز 0 2-عدم تنظيف الجهاز بالمذيبات البترولية ولكن بالمسح الجاف فقط 0**

**بيسر وسهولة.**

**3-تشغيل المروحة قبل بدء العمل وكذلك تركها بعد إطفاء المصباح لتبريد الحرارة داخل الجهاز 0 4-تنكس المرآة المستوية العلوية حتى ال تتعرض لألتربة أو الغبار ويغطى الجهاز بالغطاء الخاص به ليمنع عنه الغبار واألتربة طريقـة التشغيـل***:* **1-في البداية يجب أن نتعرف على قوة الضغط الكهربائي للجهاز ) الفولت ( ثم نقوم بإيصال الجهاز بالتيار الذي يناسبه وبهذا نضمن سالمة الجهاز من الحرق أو التلف وهناك بعض األجهزة التي تعمل أتوماتيكياً وتكيف نفسها حسب التيار الداخل عليها 000 ومن ثم نقوم برفع المرآة العلوية استعداداً لتشغيل الجهاز 0 2-بعد ذلك نقوم بالضغط على المفتاح الخاص بالمروحة ثم نضغط على المفتاح الخاص باإلضاءة عندها يصبح الجهاز جاهز لالستعمال 0 3-عندما نبدأ بالكتابة نقف على يسار الجهاز ونقوم بالكتابة على الورق الشفاف المتصل بالجهاز بواسطة قاعدة خاصة مستخدمين في ذلك أقالماً خاصة ) فلوماستر ( 0 4-يمكن سحب ورق السلوفان بواسطة محرك خاص إلى اليمين أو اليسار ويمكن عرض الشرائح الجاهزة بدالً من ورق السلوفان 0**

**بعض المقترحات لزيادة فاعلية استخدام الشفافيات 1-يجب غلق الجهاز عند تغيير الشفافيات ، وذلك حتى يمكن جذب انتباه األفراد مرة أخرى عند وضع شفافية ذو محتوى علمي جديد 0 2-يجب أن يقوم المعلم بالتعليق أثناء عرض الشفافيات 0 3-من األفضل أن يكتب المعلم مالحظاته المصاحبة للشفافية على إطار الكارتونة الموضوعة فيه الشفافية حتى ال يضطر إلى النظر للكتاب أثناء الشرح0 4-يجب أن يشير المعلم إلى تفاصيل الشفافية على مسرح الجهاز بقلم رصاص وال ينظر إلى الشاشة حتى يظل في مواجهة المتعلمين طوال فترة العرض 0 5-على المعلم أن يغطي الشفافية بقناع ليعرض المعلومات على أجزاء حتى اليشتت نظر واهتمام المتعلم 6-يمكن أن يستخدم المعلم نظام الطبقات المتعددة في عرض المعلومات حيث أن ذلك يسمح له باستخدام أكثر من أربع شفافيات في الوقت نفسه.**

#### **-3 الوسائل المتعددة )الرقمية التفاعلية(**

#### **أ-أ***[Projector Show Datat](http://atlm.almountadayat.com/t3-topic#3)* **جهاز عرض البيانات الداتا شو**

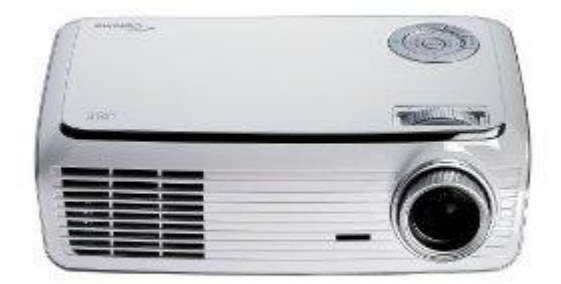

**وهو جهاز يتم توصيله بالحاسوب فيعرض المعلومات التي توجد على الشاشة، ويمكن عرض أشرطة الفيديو بتوصيله بجهاز الفيديو وعرض الصور الفوتوغرافية بتوصيله مباشرة بالكاميرا الرقمية. وهو جهاز عرض على الشاشة الكبيرة، دخل الميدان التربوي منذ زمن ليس ببعيد، وهذا الجهاز يمكننا من مشاهدة أي مادة مسجلة على الفيديو أو الحاسب اآللي أو حتى الكاميرا، ويتم فيه عرض صور مكبرة باستخدام شاشة للعرض، وقد بنيت بعض الدراسات جدوى هذه الطريقة للعرض وفعاليتها وجذبها لالنتباه. وعند استقصاء رأي العينة من طالب وطالبات المرحلة االبتدائية اختار ما يساوي 5 % منهم هذه التقنية كأفضل وسيلة، أما بالنسبة لطالب وطالبات المرحلة المتوسطة فقد اختارها ما يساوي 5,25 % منهم كأفضل وسيلة لهم، وما يساوي 325 % كثاني أفضل وسيلة. أما طالب وطالبات المرحلة الجامعية فقد اختار ما يساوي 8 % منهم كأفضل وسيلة، وما يساوي 4 % كثاني أفضل وسيلة، أما المعلمون والمعلمات فقد اختارها ما يساوي 5 % كأفضل وسيلة، وما يساوي 30 % كثاني أفضل وسيلة.**

### **كيفية استخدام جهاز عرض البيانات الداتا شو** *Show Datat Projector*

 **•ضعه بين جهاز الحاسوب والشاشة وأوصله بالحاسوب والكهرباء وشغله.**

 **•اضغط على زر "قائمة "menu لضبط مكان الصورة ووضوحها وإضاءتها. •ح ّرك العدسة بيدك قليال –إن لزم األمر- لزيادة وضوح الصورة على الشاشة. •امأل الشاشة بضوء الجهاز بتحريك الجهاز للخلف واألمام. •تجنب وقوع إضاءة الجهاز على العيون. •بعد االنتهاء من العرض افصل التيار الكهربائي عن الجهاز.**

**لشرح معلومات تم تصميمها حاسوبيا بأي برنامج أو وسيطة . لعرض فيديو تعليمي أو صور فوتوغرافية تعليمية. لشرح معلومات مباشرة من االنترنت أو مصممة للتعلم الشبكي. للشرح على السبورة الذكية . لتدريس المجموعات الكبيرة. و يستخدم لعرض ) اسقاط ( األشكال و الصور و النصوص التي تظهر على شاشة الحاسب على شاشة خارجية كبيرة.**

**مميزات استخدام جهاز الداتا شو عرض أفالم الفيديو التعليمية بصورة واضحة ومشيقة. إمكانية استخدام الحاسب اآللي في تدريس العلوم . إعداد الدروس عن طريق برامج الكمبيوتر وعرضه على التالميذ**

**عيوب استخدام الداتا شو البد من إعتام غرفة التعلم بنسبة %55 - 55 . % أجهزة العرض السينمائي غالية الثمن. ال بد من تواجد شاشة عرض في مكان العرض.**

**أاستخدامه**

**مالحظات 1-يستخدم عارض البيانات بكثرة لعرض شرائح الحاسوب أو لعرض أي برنامج آخر من برامج الحاسوب. فمثال قد تستخدم عارض البيانات لعرض كيفية استخدام برنامج مثل إكسل في اتخاذ القرارات أو لعرض نتائج محاكاة عملية ما أو للتدريب على برامج الحاسوب نفسها. أما الشرائح فإنها تتميز بإمكانية عرض كلمات أو صور أو جداول أو لقطات مصورة أو أصوات مسجلة. ال تحاول عرض كم هائل من الشرائح فكل شريحة تحتاج عدة دقائق لكي تناقشها.ويستخدم مع هذا الجهاز ريموت كنترول كما هو موضح في الصوره اعاله.**

**2-عارض المعلومات الحاسوبي )الداتا شو (Show Data بإمكانه العمل مع** 

**جهاز الفيديو (VCR (ويمكنه عرض شريط الفيديو على شاشة بيضاء**

**3-مهمة عارض المعلومات الحاسوبي )الداتا شو (Show Data األساسية هي عرض المعلومات الموجودة على الحاسوب على شاشة بيضاء كبيرة (display( لكافة الطالب في غرفة الدراسة.**

**]ب>** *(***التعليم بواسطة السبورة الذكية )التفاعلية السبورة الذكية )التفاعلية(**

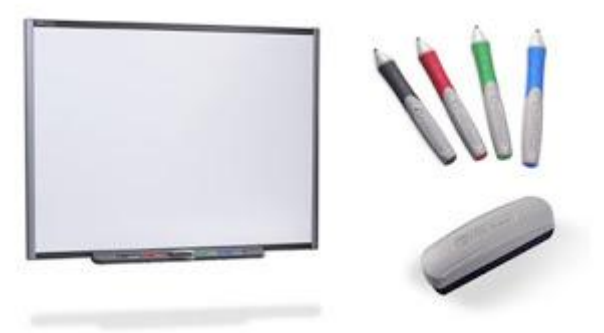

**هي من أحـدث الوسائــل التعليمية المستخدمة في تكنولوجيا التعليم، وهــي نوع خاص من اللوحات أو السبورات البيضاء الحساسة التفاعلية التي يتم التعامل معها باللمــس، ويتم استخدامها لعرض ما على شاشة الكمبيوتر من تطبيقات متنوعة، وتستخدم في الصــــف الدراسي، في االجتماعــــات والمؤتمرات والنـــدوات وورش العمـل و في التواصــل مــن خــــالل االنترنـــت، وهـــي تسمــــح للمستخــــدم بحفـظ وتخزيـن، طباعـة أو إرسـال مــا تم شرحه لآلخريـــن عن طريق البريد اإللكتروني في حالة عدم تمكنهم عن التواجـد بالمحيط، كما أنهـــا تتمـيز بإمكانية استخــدام معظم برامـــج Office Microsoft وبإمكانية اإلبحار في برامج االنترنت بكل حرية مما يسهم بشكــل مباشر في إثــــراء المـــــادة العلمية من خالل إضافة أبعـــاد ومؤثرات خاصة وبرامج مميزة تساعد في توسيع خبرات المتعلم وتيسير بنـــاء المفاهيم واستثــارة اهتمـــــام المتعلم وإشبــاع حاجته للتعلم لكونها تعرض المادة بأساليب مثيرة ومشوقة وجذابة.**

**كما تمكن من تفاعــــل جميع المتعلمين مـــع الوسيلة خالل عرضها وذلك من خالل إتاحة الفرصة لمشاركة بعض المتعلمين في استخـــدام الوسيلة ويترتب على ذلــــك بقاء أثـــر التعلم 0 مما يـؤدي بالضرورة إلى تحسين نوعية التعلم ورفع األداء عند التالميذ الطلبة أو المتدربين .**

**\*\* كان اإلنتاج الفعلي ألول لوحة الذكية من قبل شركة سمارت في عام 1991م.**

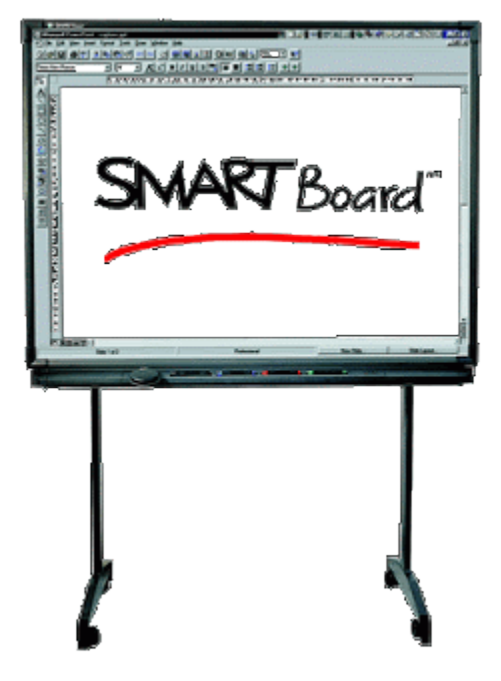

#### **# مكونات اللوحة التفاعلية:**

**تتكون اللوحة الذكية من سبورة بيضاء تفاعلية تشتمل على اربعة أقالم إلكترونية ومساحة إلكترونية ، يتم توصيلها بالكمبيوتر وبجهاز الملتيميديا بروجكتر. \*من الممكن استخـــدام أي تطبيق من تطبيقــــــات الكمبيوتر عن طريــــق اللمس على سبيل المثـــــال الباوربوينت، اإلكسل، الوورد، برامج االنترنت.....الخ.**

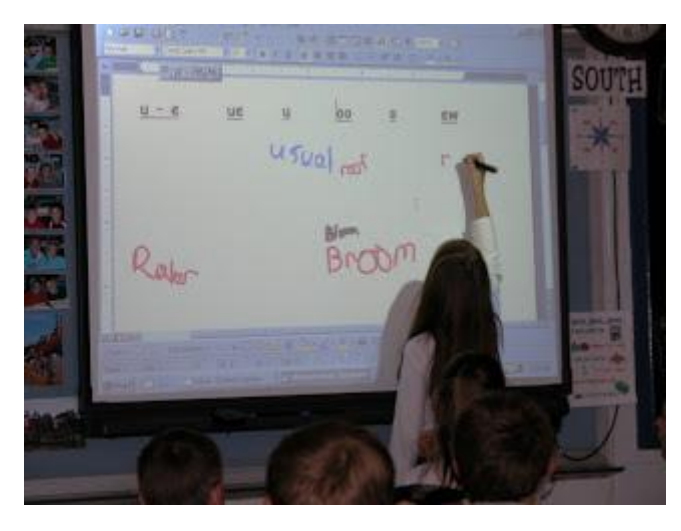

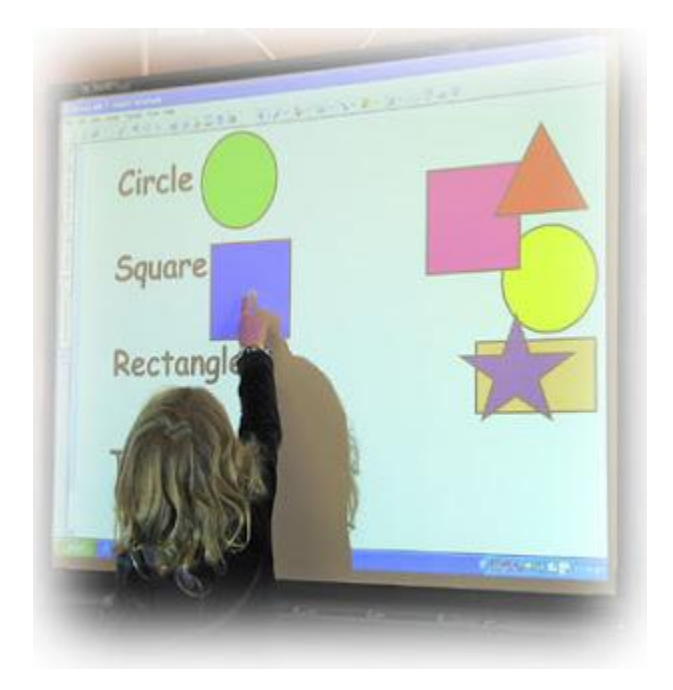

## **\*\* أهم مميزات استخدام اللوحة التفاعلية**

**.1/ توفير الوقت : المعلــــم الملم باستخـــدام تطبيقات الكمبيوتر سيوفر الكثير من الوقت والمجهـــــود في انتاج الوسيلـــة لتعليمية**

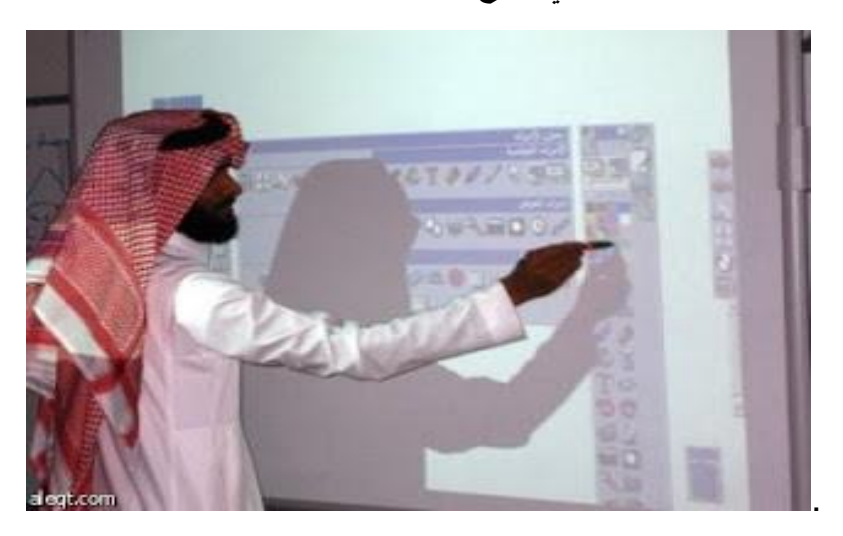

**.**2 **حل مشكلة نقص كادر الهيئة التدريسية : بإمكاننا حل مشكلة نقص كادر الهيئة التدريسية كل عام من خالل تطبيق الفصول الذكية في مدارسنا.**

### **.**<sup>3</sup>**عرض الدروس بطريقة مشوقه وتعليم مهارات استخدام الكمبيوتر :**

**يستطيــع المعلم استخـــدام برنامج البوربوينت لعرض الدروس باستخدام اللوحة التفاعلية ، الكتابة على معظم تطبيقات برامج المايكروسوفت أوفيس اإلبحـــــار في مواقــــع االنترنت المرتبطة بالدروس بشكل واضح مع طلبته.**

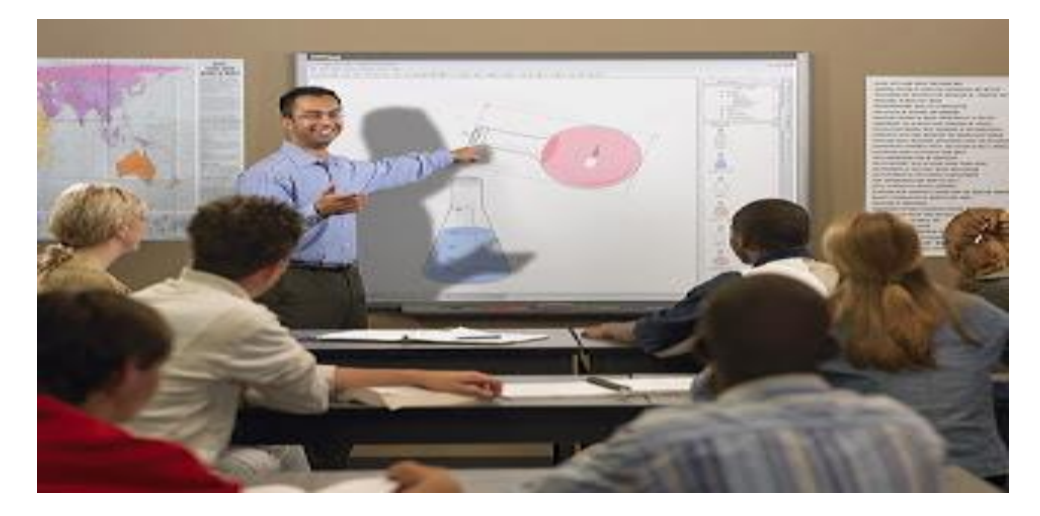

## **.4 تسجيل وإعادة عرض الدروس:**

**نستطيع باستخدام اللوحة التفاعلية من تسجيل وإعادة عرض الدروس بعد حفظها ومن ثم عرض الدروس للطلبة الغائبين أو طباعة الدرس كامال لهم ، أو ارسالة باأليميل عن طريق االنترنت وبالتالي لن يفوت أي طالب متغيب أي درس.**

#### **.5 التعلم عن بعد :**

**أهم ميــــزة تعــــزز من أهميــة استخدام تقنية اللوحة التفاعلية هي امكانية استخدامها في التعلم عن بعد باستخدام خاصية الفيديو.**

**كما والبد من أن أؤكد أنه ال غنى لكل تربوي ومعلم بشكل خاص يريد التطوير واالرتقاء بعملة وتقديم األفضل ألبنائه الطلبة من استخدام كل ما هو جديد في مجال تكنولوجيا التعليم ،،،،،،،**

**-- السبورة الذكية )التفاعلية(: تقنية جديدة ، وهي ممتعة جداً ويكون هناك حركة للمعلمة وتفاعل كأنما تتعامل مع السبورة العادية بفرق أن المعلومات تكون محضرة مسبقاً من قبل المعلمة..**

**واستخدام السبورة التفاعلية و ملحقاتها يتيح للطالب أن يتفاعل مع معلميه ومن حوله و أن يكون طالب فاعل وايجابي داخل الصف و للبدء باستخدام هذه التقنية تحتاج إلى:** **• سبورة بيضاء تمكن الطالب من مشاهدة مايمكن عرضه على جهاز الكمبيوتر باستخدام البروجكتر.**

- **قلم خاص بالسبورة التفاعلية.**
	- **جهاز كمبيوتر.**
	- **جهاز عرض رقمي.**
		- **نظام صوتي**

#### **--فوائد السبورة الذكية :**

**\* تسهل عملية التحضير للمعلم أو المحاضر**

**\*ال حاجة للمستمع في تدوين مالحظاته حيث يتم حفظ وطباعة جميع ما على السبورة**

- **\* مرونة االستعمال وتوفير الجهد .**
- **\* أساليب توضيحية بدون تأثير على البيئة.**
- **\* متعة التدريس في استعمال السبورة الذكية .**

**-- ومن خالل بحثي في هذا الموضوع وجدت أن من استخدامات السبورة الذكية: استخدام جميع أوامر ويندوز عليها، الكتابة وتصحيح العبارات والمعلومات آليا، كما يمكن الرسم والتشكيل والكتابة في البرامج، ويمكن الحفظ والطباعة كما في استخدامك للحاسب، و عرض البيانات وبرامج العرض باللمس على الشاشة والتحكم بتشغيلها، واستخدامها كشاشة كمبيوتر مكبرة ، تسهل للمعلم الرجوع للمعلومات بعد الشرح مع إمكانية اإلضافة أو حذف المالحظات، وإمكانية تحويل رسوم اليد إلى رسوم رقمية خطوط الحاسب .مثلث - مربع -دائرة، وتصلح لجميع الدوائر الحكومية في ظل تطبيق الحكومة االلكترونية )عروض - تخطيط- بيانات إحصائية - مشاريع ( وغيرها الكثير من االستخدامات.**

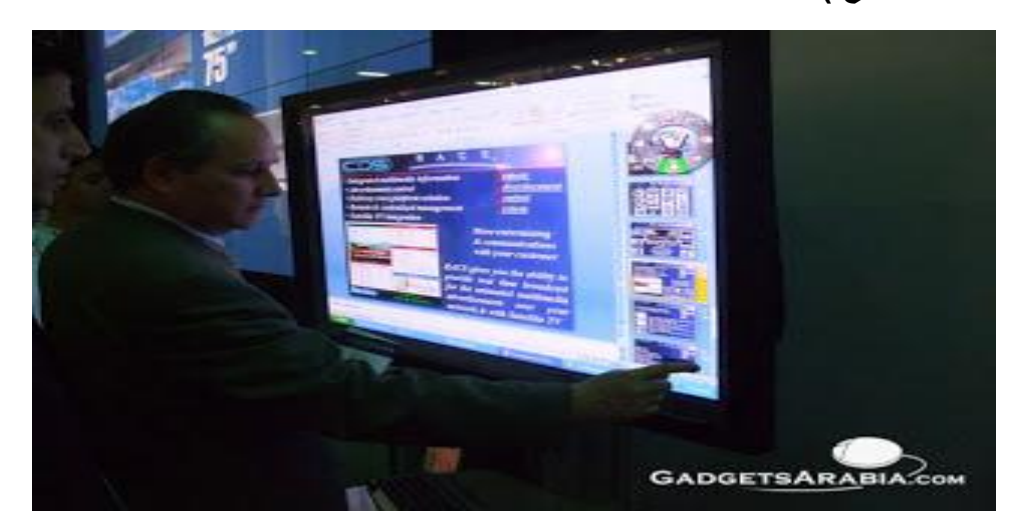

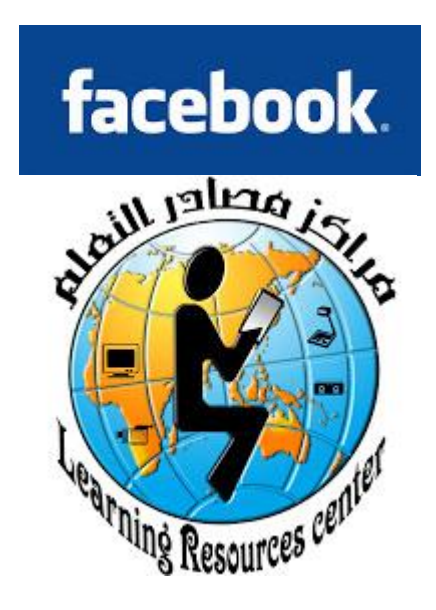

**الكل شاهد التطور الكبير في العملية التعليمية بالمملكة العربية السعودية .وانشاء مراكز مصادر التعلم والتي تقدم الكثير للمعلمين والطالب ،حيث تتوفر فيها البيئة التي تساعد على استخدام التقنيات الحديثة كتطبيقات االنترنت الخدمية مثل الفيس بوك. والفيس بوك في العملية التعليمية اليحتاج الكثير فيحتاج الى أجهزة حاسب آلي وشبكة انترنت وتدريب عليه لمن لم يسبق له العمل عليه. وهذا متوفر في مراكز مصادر التعلم.**

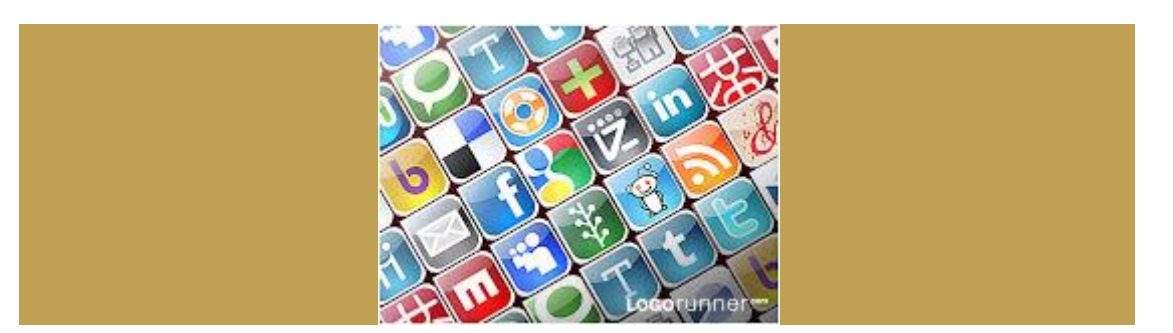

**ماهو الفيس بوك ؟**

**الفيس بوك هو موقع ويب يعمل على تكوين االصدقاء ويساعدهم على تبادل المعلومات والصور والصوتيات ومقاطع الفيديو والتعليق عليها**.

**مميزات الفيس بوك:**

**أوال:ً خاصية الصور:Photos وهذه الخاصية تتيح للمشترك إمكانية إعداد ألبوم للصور الخاصة به ، كما يستعرض من خاللها صور أصدقائه المضافين لديه.**

**ثانيا: خاصية:Video وهذه الخاصية توفر للمشترك إمكانية تحميل الفيديوهات الخاصة به ومشاركتها علي هذا الموقع باإلضافة إلي إمكانية تسجيل لقطات الفيديو مباشرة وإرساله كرسالة مرئية )صوت وصورة.(**

> **ثالثا:ً خاصية الحلقات:Groups وهي تمكن المشتركين من إعداد مجموعات نقاش في موضوع ما.**

**رابعا:ً خاصية األحداث الهامة:Events وهذه الخاصية تتيح للمشتركين إمكانية اإلعالن عن حدث ما جاري حدوثه أو قبل حدوثه وإخبار األصدقاءواألعضاء به.**

**خامسا:ً خاصية اإلعالن:place Market وتلك تمكن من اإلعالن عن أي موضوع تود اإلعالن عنه كالواجبات والمسابقات و البحوث و الدورات واالنشطة والمحاضرات او مستجدات مركز مصادر التعلم نفسه من اثاث او اجهزة برامج.**

**وفي المجال التعليمي واألكاديمي هناك الكثير من اإلضافات البرمجية )أو ما تسمى تطبيقات الفيس بوك( التي ستساعد كل من الطالب والمعلم في إدارة وإثراء العملية التعليمية داخل نظام الفيس بوك.**

**ومن هذه اإلضافات:**

**1.إضافة ) :(Card Flashو تساعد هذه اإلضافة المعلم في بناء تدريبات تساعد الطالب على apps.facebook.com/flashcard المذاكرة**

 **2.إضافة :(Tag Book (تساعد هذه اإلضافة الطالب على تبادل الكتب وإعارتها فيما بينهم**

**apps.facebook.com/booktag**

**.3 إضافة )me for Research Do): مع ضغط الواجبات والمشاريع قد ال يستطيع الطالب القيام ببحث معين، وهذه اإلضافة ستساعد في جمع معلومات عن موضوع معين /apps.facebook.com/doresearchforme**

 **4.إضافةCourses) (: تعتبر هذه اإلضافة مهمة للمعلم على وجه الخصوص ألنها توفر مجموعة من الخدمات المهمة إلدارة المادة الدراسية مثل إمكانية إضافة المقررات، واإلعالنات والواجبات وتكوين حلقات نقاش ومجموعات للدراسة.**  **باالضافة الى الخصائص واالضافات التي يتمتع بها يتميز الفيس بوك بأنه مجاني ويجمع الكثير من التطبيقات المشتتة بعدد من المواقع في موقع واحد كما ان هناك واجهة للموقع باللغة العربية باالضافة الى سهولة استخدامه حيث اصبح الفيس بوك من اشهر الشبكات االجتماعية ومواقع ويب بل مواقع االانترنت عموما .**

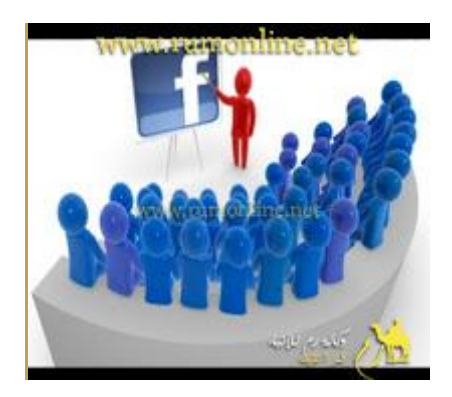

**من خالل ماسبق نالحظ ان الفيس بوك يستطيع خدمة العملية التعليمية في مركز مصادر التعلم ، فهو يخدم مركز مصادر التعلم ويخدم أمين مركز مصادر التعلم والمعلمين والطالب ويخدم المحتوى . ويمكن ايضا تطبيق ذلك بشكل أوسع فيمكن التواصل بين أمناء مراكز مصادر التعلم وتبادل الخبرات والمعلومات ،والتواصل بين المركز واالدارات والوزارة باإلضافة الى المعلمين والطالب .**

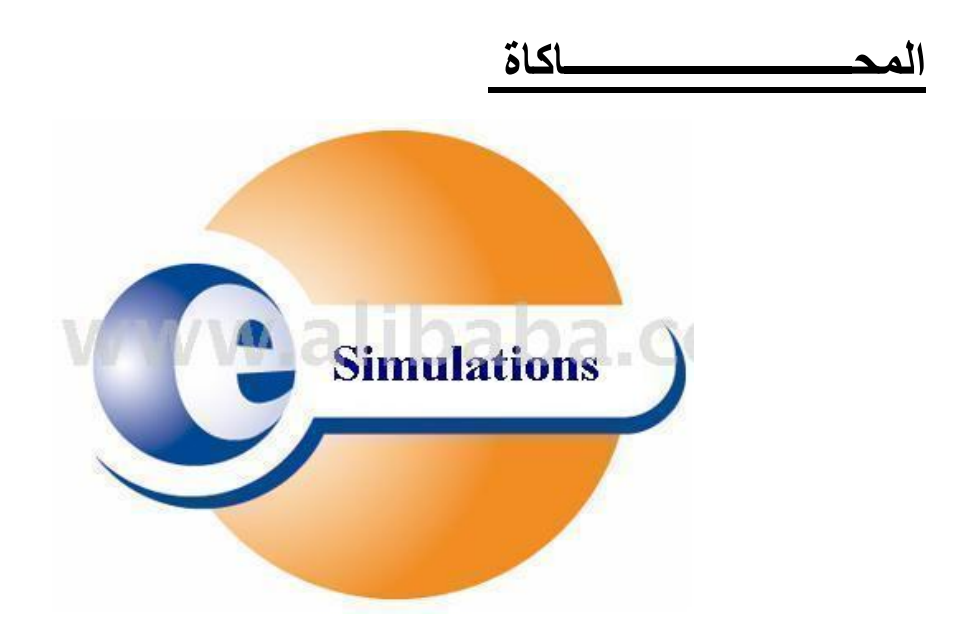

**المحاكاة هي "طريقة أو أسلوب تعليمي يستخدمه المعلم عادة لتقريب الطلبة إلى العالم الواقعي الذي يصعب توفيره للمتعلمين بسبب التكلفة المادية أو الموارد البشرية ، ويعتقد بأن** 

**أسلوب المحاكاة قد استخدم منذ أن وجد اإلنسان على األرض، كما أشارت بعض الدالئل التاريخية إلى أن أول لعبة محاكاة في تاريخ البشرية هي لعبة الشطرنج التي ترجع إلى سنة 0000 قبل الميالد في الصين والتي كانت تهدف إلى التدريب على المناورات العسكرية. أما جذور لعب المحاكاة Game Simulation فترجع إلى بداية الحضارة اليونانية؛ فقد بيَّن أفالطون وغيره من الفالسفة اليونانيين أهمية تقليد المواقف الحياتية من خالل التدريب عليها** 

**ومنذ منتصف الستينات من القرن العشرين ازداد االهتمام بالمحاكاة كطريقة مناسبة وفعالة في عملية التعليم وخاصة بعد ظهور الحواسيب؛ حيث أصبحت عملية المحاكاة للمفاهيم واألنشطة والتجارب تتم من خالل الحاسوب ، وأصبح لها دوراً هاماً وبارزاً في العملية التعليمية.**

**.**

**ومع تطور الحواسيب ازدادت المحاكاة الحاسوبية فعالية وإثارة في تدريس المفاهيم والمواضيع العلمية المختلفة وتنوعت لغات المحاكاة واستخداماتها في التدريس وهذا ما جعله أكثر مرونة وحيوية من ذي قبل، كما استخدمت المحاكاة في التقليل من الخسائر المادية والمعنوية، وهذا ما جعلها من النشاطات الفاعلة والممتعة في إرساء أسس التعلم لبعض المهارات والمواضيع الصعبة التي يصعب التعامل معها دون مخاطر في الواقع؛ فهي تبسيط لبعض المواقف الحياتية أو لعملية ما يكون لكل فرد فيها دورا يتفاعل من خاللها مع اآلخرين في ضوء عناصر الموقف المحاكي .**

**وفي البرامج التعليمية المعززة بالحاسوب تمثل المحاكاة تكراراً لظاهرة ما في الطبيعة، بحيث يصعب تنفيذها داخل غرفة الصف أو خارجها، نظراً لخطورتها أو الرتفاع تكلفتها؛ ففي هذه البرامج يواجه المتعلم بمواقف واقعية تقدَّم له بطريقة مشابهة، فهي بذلك تقنية فاعلة للتعلم أو تدريس مفهوم من الحياة بوساطة تقليد هذا المفهوم أو استحضار شيء يشبهه، وال ينظر للمحاكاة باعتبارها حافزاً للمتعلمين فحسب بل ينظر إليها على أنها قادرة على جعل المتعلمين يتعلمون بطريقه مشابهة للطريقة التي سيتعرضون لها في حياتهم العملية الحقيقية .**

> **أنواع المحاكاة : يمكن تقسيم المحاكاة إلى أربعة أنواع وذلك على النحو التالي:**

**1 - محاكاة مادية أو فيزيائيةPhysical Simulation : وهذا النوع يتعلق بمعالجة أشياء فيزيائية مادية بغرض استخدامها مثل : تشغيل جهاز الفولتمتر، قيادة الطائرة، استخدام األدوات والكيماويات .**

**2 - محاكاة إجرائية ) Simulation Procedural ) :**

**ويهدف هذا النوع من المحاكاة إلى تعلم سلسلة من األعمال أو الخطوات مثل التدريب على** 

**خطوات تشغيل آله أو جهاز أو تشخيص بعض األمراض في مجال الطب .**

**0 - محاكاة وضعية ) Simulation Situational) :**

**وهذا النوع يختلف عن المحاكاة اإلجرائية حيث يكون للمتعلم دور أساسي في السيناريو الذي يعرض وليس مجرد تعلم قواعد وإستراتيجيات كما هو في األنواع السابقة ، فدور المتعلم اكتشاف استجابات مناسبة لمواقف من خالل تكرار المحاكاة .**

**4 - محاكاة عملية أو معالجة ) Simulation Process) :**

**وفي هذا النوع ال يؤدي المتعلم أي دور في المحاكاة بل هو مراقب ومجرب خارجي ، ففي الوقت الذي ال يستطيع فيه المتعلم أن يشاهد اإللكترونات أو حركة وسرعة الضوء ، فإنه يمكنه مشاهدة ذلك في المحاكاة العملية مما يسهل عليه إدراك مثل هذه المفاهيم.**

**ولسهولة التمييز بين أنواع المحاكاة فقد تم تقسيم المحاكاة إلى قسمين رئيسيين هما :**

**أ- محاكاة للتعلم عن األشياء ) about Teaches That Simulation :) Something أي محاكاة تعلم األشياء أو التعلم من مشاهدة شخص أخر ، ويندرج تحت هذا القسم المحاكاة المادية والعملية.**

**Simulation That Teaches How To Do ( شئ عمل لتعلم محاكاة -ب :)Something هذا يعني تعلُّم كيفية عمل األشياء أو كيف يتم التعلُّم من مشاهدة شخص أخر ، ويندرج تحت هذا القسم كل من المحاكاة الوضعية وإلجرائية،**

**أهمية ومزايا المحاكاة**

**ـعد المحاكاة أحد أهم أساليب التدريب التي يعتمد عليها المديرين لترشيد التكاليف تـ . ليس فقط ُ ترشيد التكاليف المالية بل وتكلفة الوقت وتكاليف الجهد البشري أيضا.ً كما أن أسلوب التدريب بالمحاكاة يعتمد عليه لتحقيق مستوى متقدم من الجودة مع بداية دخول المتدرب إلى بيئة العمل الفعلية دون االعتماد على مبدأ رفع جودة األداء عن طريق الصواب والخطأ والتي تؤثر من غير شك على سمعة الموظف والمنظمة. وال يفوتنا التأكيد على أن هناك مجاالت قد يصعب أو يستحيل فيها العمل والتجربة الحقيقية وإنما البد من االعتماد على التدريب بالمحاكاة .**

#### **متطلبات المحاكاة**

**.1 تهيئة بيئة العمل لتحاكي وتشابه بقدر اإلمكان بيئة العمل الفعلية المستهدف التدريب من** 

**أجلها. .2 تجهيز المعدات الالزمة للتدريب بالمحاكاة والمتوافقة مع المعدات التي ستستخدم بالواقع العملي وهنا تجدر اإلشارة إلى أنه من الخطأ أن يتم تجهيز معدات مختلفة تماما عما سيتم توفيره بالواقع الحقيقي. .0 توفير المستندات المتطابقة للمستندات التي سيتم التعامل معها .**

**خطوات التدريب بالمحاكاة :**

**.1 تحليل األداء لتحديد االحتياجات التدريبية والشخصيات المستهدف تدريبها وأهداف الخطة التدريبية. .2 تحليل األعمال الحقيقة التي سيتم التدريب عليها ألول مرة أو التدريب عليها لرفع مستوى األداء بها. .0 تحديد العناصر األساسية لبيئة العمل الممكن توفيرها بمقر التدريب. .4 تهيئة البيئة التدريبية المشابهة للبيئة الفعلية. .5 تنفيذ العملية التدريبية. .6 تقييم األداء التدريبي السابق والالحق لمزاولة المتدرب للعمل الحقيقي.**

**نصائح وقواعد لمحاكاة فعالة :**

**.1 تهيئة البيئة التدريبية المشابهة إلى أكبر درجة ممكنة بالبيئة الحقيقية لمزاولة العمل. .2 التدريب على مواقف تحاكي وتشابه تماما ما يمكن أن يحدث بالبيئة الفعلية دون إفراط أو تفريط ومن غير المبالغة في حاالت غير واقعية. .0 يتم تكثيف التدريب في حالة المتدرب قليل الخبرة بينما يقل إلى حد ما للمتدرب الذي له سابق خبرة.**

**.4 ال يطبق التدريب بالمحاكاة نظراً لتكلفته إال في وقت الحاجة الحقيقية له وقد يكون من األنسب في بعض الحاالت تطبيق أساليب أخرى**